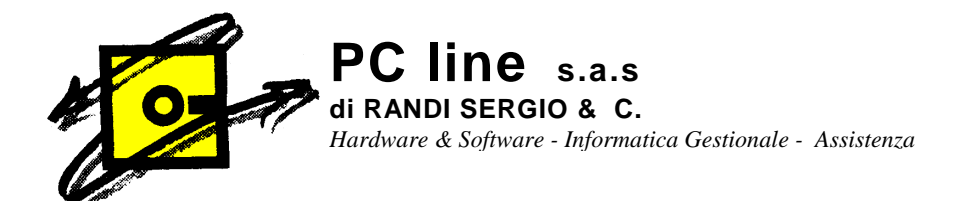

A TUTTI I CLIENTI Gestionale 1 Zucchetti

Castiglione Olona, 18/02/2010

# OGGETTO: Riapertura periodi contabili e modifca numeri di protocollo registri Iva

Con questo comando si possono riaprire periodi contabili e I.V.A. già stampati in modo definitivo.

### Il comando deve essere usato con cautela e soltanto in caso di reale necessità.

### RIAPERTURA PERIODI (a eseguire con un solo posto di lavoro attivo)

La procedura è la seguente:

- Dal menù principale entrare in CONTABILITA' poi UTILITA' DI CONTABILITA' e quindi RIAPERTURA PERIODI.
- Indicare l'anno contabile e l'anno IVA di competenza in riferimento al quale si desidera effettuare l'operazione.
- Posizionarsi sul registro che si vuole modificare
- Cliccare sul pulsante modifica. Il cursore si posizionerà sul campo NUOVA DATA
- Inserire la nuova data fino alla quale devono essere considerate definitive le stampe del libro giornale o dei registri IVA o la nuova data da considerare come data dell'ultima liquidazione definitiva effettuata. Tutte le operazioni successive alla nuova data saranno considerate solo inserite
- ma non ancora stampate in definitivo. • Cliccare su conferma nuova data. Quando sono state modificate tutte le date dei vari registri cliccare su OK.
- Il programma richiede un'ulteriore conferma per la riapertura periodi.

Al termine dell'operazione bisogna effettuare un ricalcolo dei progressivi contabili e IVA.

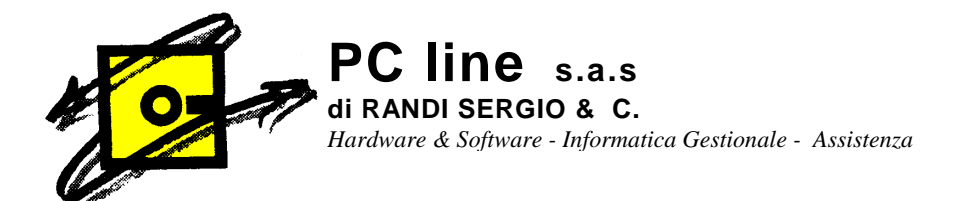

## RICALCOLO PROGRESSIVI

- Dal menù principale entrare in CONTABILITA' poi UTILITA' DI CONTABILITA' e quindi RICALCOLO PROGRESSIVI.
- Indicare l'anno di competenza.
- Posizionarsi sulla scelta RICALCOLO PROGRESSIVI CONTABILI e dare OK.
- Alla fine dell'elaborazione posizionarsi sulla scelta RICALCOLO PROGRESSIVI IVA e confermare.

Con tale scelta il programma corregge eventuali incongruenze dei dati contabili e IVA insorte con la riapertura dei periodi contabili.

N.B.: Quando si andrà a stampare nuovamente in definitivo il libro giornale o i registri iva e le liquidazioni, occorre porre attenzione alle numerazioni delle pagine (per registri iva, liquidazioni e libro giornale) ed ai progressivi (solo libro giornale).

E' possibile impostare i numeri di pagina durante la stampa definitiva o memorizzare (per stampe da farsi successivamente) tali valori.

- 1. Registri Iva Se voglio memorizzare tali valori entrare in: CONTABILITA' poi menù ARCHIVI CONTABILITA' e poi menù LIBRI AZIENDALI. Selezionare i Registri Iva e dopo aver premuto il tasto modifica, cambiare nella parte inferiore della videata l'ultima data di stampa ( a sinistra) e ultimo numero di pagina (a destra) e Confermare.
- 2. Libro giornale Se voglio memorizzare tali valori entrare in: CONTABILITA' poi menù ARCHIVI CONTABILITA' e poi menù LIBRI AZIENDALI. Selezionare Libro Giornale e dopo aver premuto il tasto modifica, cambiare nella parte sinistra della pagina l'ultima data di stampa, ultimo numero pagina e ultima riga ( a sinistra) e progressivo dare e progressivo avere (a destra) e Confermare.

# CAMBIO ULTIMO NUMERO PROTOCOLLO registri iva acquisti/vendite/cee/reverse charge.

#### Il comando deve essere usato con cautela e soltanto in caso di reale necessità.

3. CONTABILITA' poi menù ARCHIVI CONTABILITA' e poi menù LIBRI AZIENDALI. Selezionare il Registro Iva e dopo aver premuto il tasto modifica, cambiare nella parte inferiore a destra della videata l'ultima numero di protocollo e Confermare.

In caso di problemi o dubbi contattateci telefonicamente.

RC/LINE S.a.s<sub>/I</sub>